## Parent Guide – logging in to Go4Schools for the first time

Please go to the parent login page on the Go4Schools website: <u>Parents - Sign in - GO</u> <u>Authentication (go4schools.com)</u> and click on "First-time user?"

| Sign in with GO         First-time user?         Forgotten Password? | GO Sign in with GO | First-time user? | Forgotten Password? |  |
|----------------------------------------------------------------------|--------------------|------------------|---------------------|--|
|----------------------------------------------------------------------|--------------------|------------------|---------------------|--|

Please enter the email address you have registered with school. You will receive an automated email from <u>no-reply@go4schools.com</u> to the address you have submitted. It may take a few minutes to arrive. If you can't see this email, please check your email junk folder

The email will contain a link for you to follow and continue setting up a new password in Go4Schools. It will be valid for one hour

Please follow the rules for your new password (below) and remember to agree to the privacy policy

## Password reset

| Change your password<br>Update your password in the boxes below and clic                                                                                                    | k the "Change" button.   |
|----------------------------------------------------------------------------------------------------|--------------------------|
| New password to use to login:<br>Confirm new password:                                                                                                    |                          |
| <ul> <li>Password must:</li> <li>Be at least 8 characters long</li> <li>Have not been previously used on GO 4 Sci</li> <li>Contain the following: <ul> <li>At least 1 upper case character (from</li> <li>At least 1 lower case character (from</li> <li>At least 1 numerical character (from</li> <li>At least 1 special character (from @</li> </ul> </li> </ul> | n A-Z)<br>1 a-z)<br>0-9) |
| Change                                                                                                    |                          |

If you have forgotten your password, please click on "Forgotten password?" and then follow the same procedure

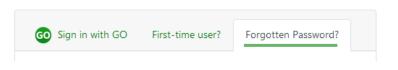

If you have any difficulty, please contact school at data.manager@king-ed.suffolk.sch.uk